# **Setting up a Slackware chroot**

There are multiple reasons why you might want to set up a Slackware chroot:

- building 32-bit packages on a 64-bit multilib system
- building -stable packages on a -current system
- building (and testing) packages for SBo on a clean system

For this guide, we'll create a chroot at **/chroot\_folder** from **slackware-14.1-install-dvd.iso**.

# **Obtaining a Slackware installation of your desired architecture**

Start with a Slackware installation DVD. Download it from from <http://www.slackware.com/getslack/> via torrent.

# **Installing the packages**

## **Automatically**

You can create your chroot and install Slackware into it using the following elegant script: <http://dawoodfall.net/files/scripts/bash/mkchroot>

#### **Manually**

First, create a folder which will contain the chroot:

**mkdir** /chroot\_folder

Mount the installation ISO:

```
mount -o loop slackware-14.1-install-dvd.iso /mnt/cdrom
cd /mnt/cdrom
```
After the ISO has been mounted, the packages (found under the slackware or slackware64 folder) can be installed to the chroot folder with:

installpkg --root /chroot-folder \*/\*.t?z

Then unmount the ISO:

**umount** /mnt/cdrom

## **Mounting the Chroot**

To have the chroot mounted permanently, add the following to your fstab:

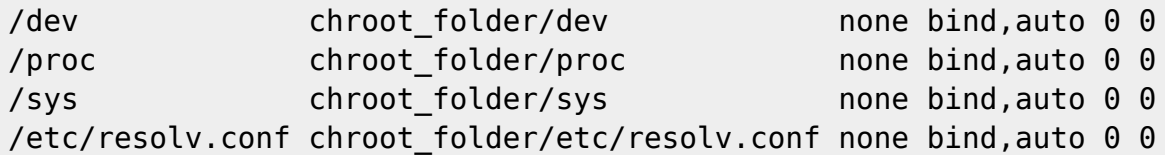

If you don't want to reboot at this point, then you can mount the chroot manually:

## **mount** /chroot\_folder

Also, refer to: ([volume\\_mounting\)](https://docs.slackware.com/howtos:slackware_admin:how_to_chroot_from_media#volume_mounting).

## **Chrooting into the Chroot**

Now that the chroot is set up, you can chroot into it:

**chroot** /chroot\_folder /bin/**bash**

## **Updating packages**

After that, you can run slackpkg and update the packages: (configure a package manager).

## **Exiting**

When you're done, exited the chroot by pressing Ctrl+d.

#### **One Use: Building 32-bit Packages**

#### **Mounting partitions**

I use a chroot to build 32-bit packages on a 64-bit system. I needed to mount the partition which contained the SlackBuilds for which I wanted to make a package, As my Slackware host mount point is (in this example) at /slackware\_host\_mount\_point, I used the command:

**mount** -B /slackware\_host\_mount\_point /chroot\_folder

[\(http://www.thegeekstuff.com/2013/01/mount-umount-examples/\)](http://www.thegeekstuff.com/2013/01/mount-umount-examples/)

Then I built the package by executing the Slackbuild as follows:

ARCH=i686 ./my\_package.SlackBuild

#### **Links**

[http://www.linuxquestions.org/questions/slackware-installation-40/install-slackware-to-a-folder-using-c](http://www.linuxquestions.org/questions/slackware-installation-40/install-slackware-to-a-folder-using-chroot-825598/#post4093831) [hroot-825598/#post4093831](http://www.linuxquestions.org/questions/slackware-installation-40/install-slackware-to-a-folder-using-chroot-825598/#post4093831)

**Notes**

Wrote a small script to automate these steps.

<https://raw.githubusercontent.com/aadityabagga/scripts/master/chroot.sh>

# **Sources**

\* Originally written by [Aaditya](https://docs.slackware.com/wiki:user:aaditya)

[howtos](https://docs.slackware.com/tag:howtos)

From: <https://docs.slackware.com/>- **SlackDocs**

Permanent link: **[https://docs.slackware.com/howtos:general\\_admin:setting\\_up\\_a\\_slackware\\_chroot](https://docs.slackware.com/howtos:general_admin:setting_up_a_slackware_chroot)**

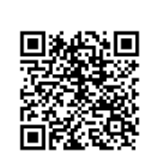

Last update: **2015/11/09 12:56 (UTC)**